# <span id="page-0-0"></span>An introduction to  $\angle$ FTFX

#### Emma McCoy Course Notes: Emma McCoy/Phillip Kent

November 1, 2017

Emma McCoy [An introduction to L](#page-58-0)ATEX

### <span id="page-1-0"></span>Resources

This course is for  $\langle \text{HT}_{\mathsf{F}} \text{X} \rangle$  "2<sub>ε</sub>" (current standard). The previous version "2.09" works slightly differently - beware!

#### Course website:

http://www.ma.ic.ac.uk/~ejm/LaTeX/Website/

#### References:

- **LATEX User Guide & Reference Manual by Leslie Lamport** (Second edition, Addison-Wesley, 1994).
- $\bullet$  A Guide to LAT<sub>F</sub>X by Kopka & Daly (Third edition, Addison-Wesley, 1999) (details more advanced features).

#### Course contents

- **4** Introduction
- <sup>2</sup> A first LAT<sub>F</sub>X document
- **3** Maths mode
- **4** Complex documents
- **6** Figures, tables, etc...

# Pros

- Great for typing mathematics
- Great for complex documents cross-referencing, labelling, bibliographies...
- $\bullet$  LAT<sub>F</sub>X output is beautiful virtually of professional-typeset quality
- The basic LATEX system is FREE.
- LAT<sub>E</sub>X makes typing "easy":
	- formatting is automatic
	- emphasis on content over formatting
- $\bullet$  LAT<sub>F</sub>X is written as plain text
	- compact, portable
	- transferable across the internet/email
- accepted by all major academic publishers
	- speeds up the publishing process
	- reduces the chance of printing errors

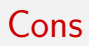

When is it not appropriate?

Many LATEX users make their CVs, presentations and even address their letters in LATFX but it's not great for:

- documents with little text and lots of pictures.
- incorporating spreadsheets etc. into text.

# Where?

- $\bullet$  Free versions of LAT<sub>F</sub>X exist across all platforms Microsoft Windows, Linux, Unix and Apple Macintosh.
- Commercial (non-free) versions offer some extra features, e.g. WYSIWYG package Scientific Word or BaKoMa TeX Word.
- **Power users should use Emacs.**
- We will use MiKTEX: http://miktex.org/

# About T<sub>F</sub>X

- LAT<sub>E</sub>X is a super-set (macro package) of the typesetting language T<sub>F</sub>X created by Donald Knuth
- Plain T<sub>F</sub>X needs programming skills deliberate policy
- LATEX (originally created by Leslie Lamport) adds functionality
- Originally other T<sub>F</sub>X macro packages e.g.  $AMST$ FX and  $AMS$  ET<sub>F</sub>X – now, incorporated into LAT<sub>F</sub>X
- LATEX and TEX are not two different languages
	- Most T<sub>F</sub>X commands work in LAT<sub>F</sub>X
	- $\bullet$  Sometimes a conflict where LATEX has re-defined a TEX command
- The  $T_F X$ book by Donald Knuth standard reference for  $T_F X$

# Writing **LATEX**

- Writing LATEX is like writing computer programs in, say, Fortran or C – and there will be similar frustrations
- LATEX source file: contains plain (ASCII) text and formatting commands
- Commands are preceded by a " $\mathcal{N}$ ".
- O Nine reserved characters:

 $\setminus$  % \$ ^ & # ~ { }

If you want a "%", type:  $\sqrt{\ }$ 

• Source file must end in ".tex"

# The steps of writing in LATEX

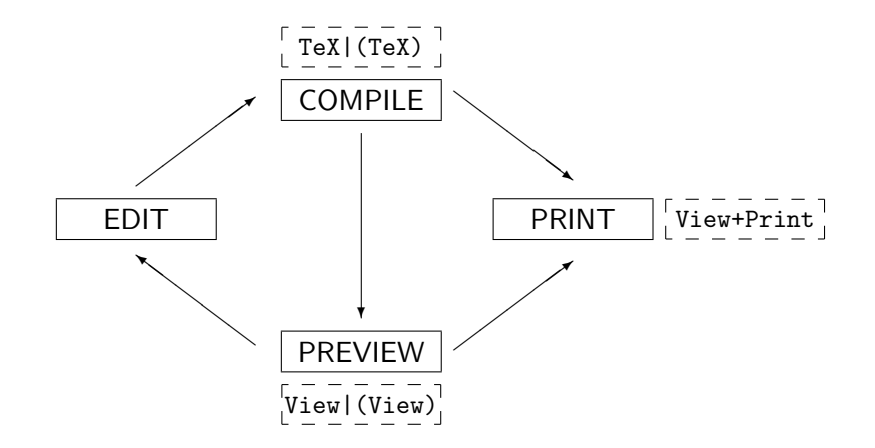

Emma McCoy [An introduction to L](#page-0-0)ATEX

[Commands that affect the whole document](#page-10-0) [Writing in L](#page-13-0)ATEX

# <span id="page-9-0"></span>A skeleton source file

```
% the essential components of a LaTeX file
% (N.B. % is the comment character, everything to
% the right of it on a line is IGNORED.)
\documentclass{article}
% **** PREAMBLE ****
% title/author/date information
% definitions, short-hands, macros etc. BUT NO text
```

```
\begin{document}
% **** BODY OF DOCUMENT ****
% ...the text itself
% N.B. the RESERVED CHARACTERS:
\% \ \% $ ^ & # ~ { }
```

```
\end{document}
```
[Commands that affect the whole document](#page-10-0) [Writing in L](#page-13-0)ATEX

#### <span id="page-10-0"></span>Document class

#### \documentclass[options]{style}

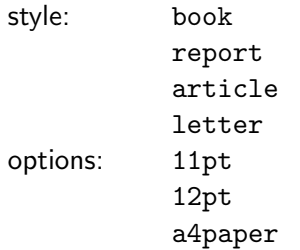

[Commands that affect the whole document](#page-10-0) [Writing in L](#page-13-0)ATEX

# Sectioning Commands

- \chapter
- $\bullet$  \section
- **•** \subsection
- $\bullet$  \subsubsection

Example: \chapter{title}

[Commands that affect the whole document](#page-10-0) [Writing in L](#page-13-0)ATEX

# Margin sizes

If you are not happy with margin sizes they can be adjusted:

- \setlength{\textwidth}{5.7cm}
- \setlength{\oddsidemargin}{0.6in}
- \setlength{\topmargin}{-0.5in}
- \setlength{\textheight}{246mm}

alternatively use:

\addtolength{\topmargin}{-5mm}

[Commands that affect the whole document](#page-10-0) [Writing in L](#page-13-0)ATEX

### <span id="page-13-0"></span>Font size

- \small
- \normalsize
- \large \Large \LARGE \huge \Huge

Example: {\Large this will be large}

[Commands that affect the whole document](#page-10-0) [Writing in L](#page-13-0)ATEX

### Font style

• Bold: \bf

- Example: {\bf this will be bold}
- Italics: \it
	- There are usually several command to achieve the same result: {\em italic} \textit{italic} \emph{italic} {\it italic} will all produce: *italic*

[Commands that affect the whole document](#page-10-0) [Writing in L](#page-13-0)ATEX

### Numbered list

For a numbered list:

```
\begin{enumerate}
\item This is the first item
\item here's the second
\begin{enumerate}
\item this will be part 1 of number 2
\item this is part 2
\end{enumerate}
\end{enumerate}
```
Output of above commands:

**1** This is the first item

2 here's the second

- **this will be part 1 of number 2**
- 2 this is part 2

Replace enumerate with itemise for bullet points

[Commands that affect the whole document](#page-10-0) [Writing in L](#page-13-0)ATEX

### Extra critical commands

- $\bullet$  to go to a new page use: \newpage
- to go to a new line use: \newline or  $\setminus$
- **•** to start a new paragraph: leave a blank line
- to prevent indenting use: \noindent
- For double spacing, in the preamble:

\renewcommand{\baselinestretch}{1.6}

[Commands that affect the whole document](#page-10-0) [Writing in L](#page-13-0)ATEX

### Other useful commands

- Quotation marks: use ''a'' to produce "a"
- Accents: use  $\vee$ 'e,  $\vee$ "e,  $\wedge$ <sup>-</sup>e to produce é, ë, ê.
- Dashes: use  $--$ ,  $---$  to produce  $-$  and  $-$

[Commands that affect the whole document](#page-10-0) [Writing in L](#page-13-0)ATEX

# Preliminary Exercise

- **Open T<sub>F</sub>Xworks**
- Follow the instructions on the sheet

[Commands that affect the whole document](#page-10-0) [Writing in L](#page-13-0)ATEX

#### <span id="page-19-0"></span>Exercise 1

http://www2.imperial.ac.uk/~ejm/ LaTeX/Website/exercises/exercise1.html

Emma McCoy [An introduction to L](#page-0-0)ATEX

[Basic typesetting of maths](#page-20-0) [New commands](#page-30-0)

#### <span id="page-20-0"></span>Math mode

Maths is "expensive":

\[ \] or \$\$ \$\$ – displayed formula  $\setminus$   $\setminus$  or  $\$   $\$   $-$  in-text formula

#### E.g.

```
I could put x = y+2z+3w in the text
or as a displayed equation:
\left[\begin{matrix} x & = & y+2z+3w \end{matrix}\right]
```
#### gives:

I could put  $x = y + 2z + 3w$  in the text or as a displayed equation:

$$
x = y + 2z + 3w
$$

[Basic typesetting of maths](#page-20-0) [New commands](#page-30-0)

# Subscript/superscripts:

$$
x^{2y}
$$
  $\$x^2{2y}\$$   
 $x_1^{y^2}$   $\$x_1^x{y^2}$ 

Note bracketing, more than one argument in the sub/superscript must be enclosed in  $\{ \ldots \}$ .

```
\setminus[
\int_0^{\infty} f(t) \, dt\setminus]
```
Output of above:

$$
\int_0^\infty f(t)\,dt
$$

[Basic typesetting of maths](#page-20-0) [New commands](#page-30-0)

### Greek letters

Remember your Greek letters: \$\alpha\$, \$\beta\$, \$\gamma\$, \$\kappa\$, produce: α, β, γ, κ.

...and just capitalise to get (non-Arabic) capital Greek letters, e.g. \$\Gamma\$ produces Γ.

[Basic typesetting of maths](#page-20-0) [New commands](#page-30-0)

# Numbered equations

```
\begin{equation}
S_2 = \sum_{i=1}^N x_i^2 +
\sum_{i=1}^N (y_i-\overline{y})^2
\end{equation}
```
Output of above commands:

$$
S_2 = \sum_{i=1}^{N} x_i^2 + \sum_{i=1}^{N} (y_i - \overline{y})^2
$$
 (1)

[Basic typesetting of maths](#page-20-0) [New commands](#page-30-0)

#### **Fractions**

$$
x = \frac{y + z/2}{y^2 + 1}
$$

\[ x= \frac{y+z/2}{y^2+1} \]

It's considered bad practice to \frac in in-text formulas because it basically looks ugly:  $x = \frac{y+z/2}{y^2+1}$  $\frac{y+z/2}{y^2+1}$ .

[Basic typesetting of maths](#page-20-0) [New commands](#page-30-0)

# Adjustable brackets

Use \left and \right for correct sizing

$$
\left\{\left[\frac{1}{2}\right]-\left[\frac{1}{4}\right]\right\}
$$

```
\sqrt{ }\left\{ \left[\frac{1}{2}\right] -
\left[\frac{1}{4}\right] \right\}
\setminus]
```
You can use \left\{, \left[, \left(, \left/, \left. etc...

[Basic typesetting of maths](#page-20-0) [New commands](#page-30-0)

# Spacing

The \quad command leaves some space, other spaces in maths mode can be created with the following commands (smallest first):  $\setminus$ ,  $\setminus$ ;  $\setminus$ quad  $\setminus$ qquad

$$
X X X X X X
$$

is produced by:

```
\setminus[
x \setminus, x \setminus; x \setminusquad x \setminusqquad x
\]
```
[Basic typesetting of maths](#page-20-0) [New commands](#page-30-0)

#### Arrays

$$
x = \begin{cases} y & \text{if } y > 0\\ z + y & \text{otherwise} \end{cases}
$$

```
\sqrt{}x= \left\{\text{left}\right\}\begin{array}{cl}
y \quad & \mbox{if y>0$} \\
z+y \quad & \mbox{otherwise}
\end{array}
\right.
\setminus
```
[Basic typesetting of maths](#page-20-0) [New commands](#page-30-0)

# Lining up in columns

To produce:

$$
\rho_t + (\rho u)_x + (\rho v)_y = 0,
$$
  
\n
$$
u_t + uu_x + vu_y + \frac{1}{\rho} p_x = 0,
$$
  
\n
$$
v_t + uv_x + vv_y + \frac{1}{\rho} p_y = 0.
$$

\begin{align\*} \rho\_t + (\rho u)\_x + (\rho v)\_y &= 0,\\ u\_t + uu\_x + vu\_y + \frac{1}{\rho} p\_x &= 0,\\ v\_t + uv\_x + vv\_y + \frac{1}{\rho} p\_y &= 0. \end{align\*}

Use the & symbol to line up the columns.

[Basic typesetting of maths](#page-20-0) [New commands](#page-30-0)

### Numbered lines

Use \begin{align} for numbered equations – you can suppress numbering for an individual equation by using the \nonumber command before \\.

$$
\rho_t + (\rho u)_x + (\rho v)_y = 0,
$$
\n
$$
u_t + uu_x + vu_y + \frac{1}{\rho} p_x = 0,
$$
\n
$$
v_t + uv_x + vv_y + \frac{1}{\rho} p_y = 0.
$$
\n(3)

\begin{align}  $\rho_t + (\rho u)_x + (\rho v)_y = 0, \$  $u_t + uu_x + vu_y + \frac{1}{\rho} p_x & = 0, \nonumber \$  $v_t + uv_x + v_v + \frac{1}{\rho} p_v & = 0.$ \end{align}

[Basic typesetting of maths](#page-20-0) [New commands](#page-30-0)

#### <span id="page-30-0"></span>**Matrices**

$$
P = \left(\begin{array}{ccc} 1 & \cdots & 3 \\ \vdots & \ddots & \vdots \\ 1 & \cdots & 3 \end{array}\right)
$$

is produced by:

```
\[P = \left( \begin{array}{ccc}
1 & \cdots & 3\\\vdots &\ddots & \vdots\\
1 & \cdots & 3
\end{array}\right)\]
```
# Commands/Functions:

Often you will find yourself repeating the same commands to produce complicated constructions, e.g. you might find yourself repeatedly typesetting \int\_0^\infty to produce

> $\int^{\infty}$ 0

Save yourself time with \newcommand in the preamble:

\newcommand{\myint}{\int\_0^\infty}

Then in the document type (for example)  $\mu x \, \, dx$  to obtain:

$$
\int_0^\infty x\,dx
$$

[Basic typesetting of maths](#page-20-0) [New commands](#page-30-0)

### Multiple arguments

You can give arguments to \newcommand: E.g. if we want to type:

$$
\frac{x^2+a}{b}
$$

where the values of  $a$  and  $b$  can change,

 $\newcommand{\m$ {\myfrac{[2]}{\frac{r^2+#1}{#2}}

Then use

```
\setminus[
y=\m{yfrac{2}{4}\setminus ]
```
to produce

$$
y=\frac{x^2+2}{4}
$$

```
An introduction to LATEX
```
[Basic typesetting of maths](#page-20-0) [New commands](#page-30-0)

#### New environments

In the preamble:

\newenvironment{proof}{{\scshape Proof. }\itshape } {\hfill\$\spadesuit\$\par}

Then in body:

\begin{proof} Let us start by considering whether there is actually anything to prove. Turns out there isn't. \end{proof}

gives:

PROOF. Let us start by considering whether there is actually anything to prove. Turns out there isn't.

[Basic typesetting of maths](#page-20-0) [New commands](#page-30-0)

#### Theorems

In preamble:

\newtheorem{theorem}{Theorem}[section]

\newtheorem{conj}[theorem]{Conjecture}

Then in body:

\begin{theorem}[Something] something \end{theorem} \begin{conj}[Something else] something else \end{conj} gives:

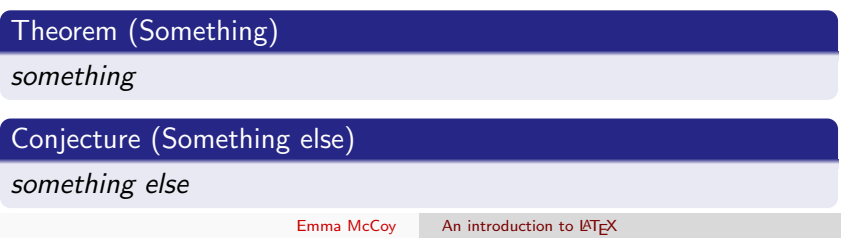

[Basic typesetting of maths](#page-20-0) [New commands](#page-30-0)

#### <span id="page-35-0"></span>Exercise 2

http://www2.imperial.ac.uk/~ejm/ LaTeX/Website/exercises/exercise2.html

Emma McCoy [An introduction to L](#page-0-0)ATEX

#### Tables:

To produce the following table:

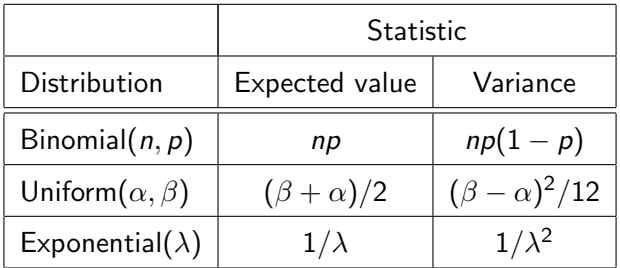

Table: Means and variances

#### Table code

The code:

```
\renewcommand{\arraystretch}{1.4}
\begin{table}[h]
\begin{center}
\begin{tabular}{|l|c|c|} \hline
& \multicolumn{2}{|c|}{Statistic} \\ \hline
Distribution & Expected value & Variance \\ \hline\hline
Binomial(\n, p\) & \np$ & \np(1-p)$ \\ \hline
Uniform($\alpha, \beta$) & $(\beta+\alpha)/2$ &
     $(\beta-\alpha)^2/12$ \\\hlineExponential($\lambda$) & $1/\lambda$ &
     $1/\lambda^2$ \\ \hline
\end{tabular}
\end{center}
\caption{Means and variances}
\end{table}
```
# Extra useful table commands:

Can have a fixed width box as one of the columns (to allow line breaks):

\begin{tabular}{|l|p{5cm}|} \hline First & extremely clear and accurate description of the school, the role in the classroom and the teaching methods used  $\iota$  \hine Upper Second & clear and accurate description of the school, the role in the classroom and the teaching methods used  $\iota$  \hine Lower Second & a description of the school, the role in the classroom and the teaching methods used \\ \hline \end{tabular}

#### The table

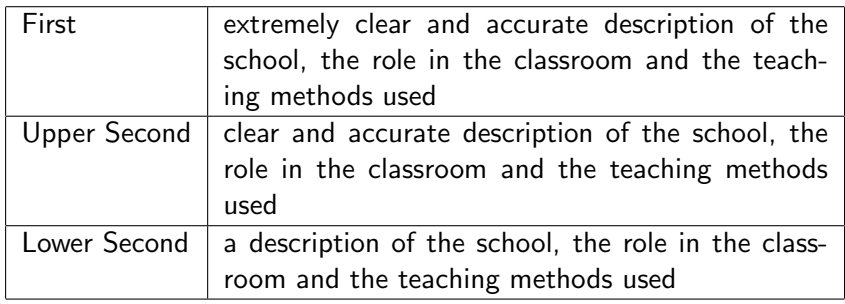

### Multirow

There is also a \multirow command, but you need to add \usepackage{multirow} usage: \multirow{number of rows to span}{alignment} can set alignment to  $*$  for best fit. Similarly, \usepackage{multicolumn}.

# Aligning to decimal point

```
\begin{tabular}{r@{.}l}
 2&1\\
  16&2\\
 2&456\\
\end{tabular}
```
gives: 
$$
\begin{array}{|c|}\n\hline\n2.1 \\
16.2 \\
2.456\n\end{array}
$$

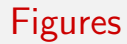

#### To produce the following picture from a PDF file:

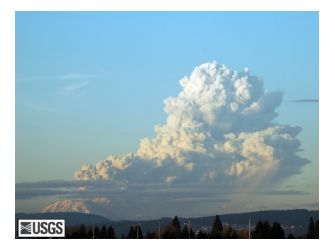

#### Figure: Random figure

Emma McCoy [An introduction to L](#page-0-0)ATEX

# Code

In the preamble use the graphicx package:

```
\usepackage{graphicx}
```
Then use the following commands:

```
\begin{figure}[h]
\begin{center}
\includegraphics[height=4cm,width=6cm]{Rplots.pdf}
\caption{Random figure}
\end{center}
\end{figure}
```
# Rotating figures and tables

To rotate figures and tables use the rotating package: include the following line in the preamble:

\usepackage{rotating}

Then use \begin{sidewaysfigure} or \begin{sidewaystable}.

<span id="page-45-0"></span>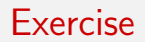

- **1** Pick a random picture from the web and put it in your document.
- 2 Tables:

```
http://www2.imperial.ac.uk/~ejm/LaTeX/
           Website/exercises/table.html
```
[At the start of the document](#page-45-0) [Labels](#page-47-0) [A subsection](#page-48-0) [BibTeX](#page-49-0) [Counters](#page-54-0)

# **Title**

In the preamble type:

```
\title{A snappy title}
\author{Emma McCoy}
\date{\today}
```
Then after the \begin{document} command type:

\maketitle

[At the start of the document](#page-45-0) [Labels](#page-47-0) [A subsection](#page-48-0) [BibTeX](#page-49-0) [Counters](#page-54-0)

### <span id="page-47-0"></span>Contents etc...

Based on your chapters, sections, subsections, subsubsections:

\tableofcontents

If you have figures and tables you can also produce

\listoftables \listoffigures

[Introduction](#page-1-0) A first **LATEX** document [Maths mode](#page-19-0) [Tables and Figures](#page-35-0) [Writing complex documents](#page-45-0) [At the start of the document](#page-45-0) [Labels](#page-47-0) [A subsection](#page-48-0) [BibTeX](#page-49-0) [Counters](#page-54-0)

#### <span id="page-48-0"></span>Numbers

```
Many environments produce numbers:
(e.g. \section, \begin{equation}
\begin{enumerate}, \begin{table} )
```
If it is numbered it can be *labelled* and *referred to*  $\cdot$ 

```
\section{A subsection} \label{seclabelex}
\begin{equation}
x=y^2 \leq \leq \leq 1\end{equation}
```
Then later in the text:

In equation  $(\ref{eq1})$  in subsection  $ref{seclabelex}$ on page \pageref{intro} we discussed....

[At the start of the document](#page-45-0) [Labels](#page-47-0) [A subsection](#page-48-0) [BibTeX](#page-49-0) **[Counters](#page-54-0)** 

# <span id="page-49-0"></span>**Output**

<span id="page-49-1"></span>
$$
x = y^2 \tag{4}
$$

<span id="page-49-2"></span>In equation [\(4\)](#page-49-1) in subsection [3](#page-49-2) on page 49 we discussed....

[Introduction](#page-1-0) A first LA[TEX document](#page-9-0) [Maths mode](#page-19-0) [Tables and Figures](#page-35-0) [Writing complex documents](#page-45-0) [At the start of the document](#page-45-0) [Labels](#page-47-0) [A subsection](#page-48-0) [BibTeX](#page-49-0) [Counters](#page-54-0)

# The bibliography

The notes explain how to use a simple within-document bibliography.

My advice: record anything you've ever read in a separate  $Bi\overline{bT}$ file.

References will only appear if they are cited in the current document.

[Introduction](#page-1-0) A first LA[TEX document](#page-9-0) [Maths mode](#page-19-0) [Tables and Figures](#page-35-0) [Writing complex documents](#page-45-0) [At the start of the document](#page-45-0) [Labels](#page-47-0) [A subsection](#page-48-0) [BibTeX](#page-49-0) [Counters](#page-54-0)

# A BibTEX file

```
... should finish with .bib. Example syntax:
```

```
@Article{LillyPark,
author={Jonathan Lilly and Jeffrey Park},
title={Multiwavelet Spectral and Polarization Analysis of Seismic Records},
journal={Geophysical Journal International},
year={1995},
volume={122},
pages={1001--1021}
}
@Book{Daub,
author={Ingrid Daubechies},
title={Ten Lectures on Wavelets},
publisher={SIAM Press},
year={1992},
address={Philadelphia, USA}
}
```
[Introduction](#page-1-0) A first **LATEX** document [Maths mode](#page-19-0) [Tables and Figures](#page-35-0) [Writing complex documents](#page-45-0) [At the start of the document](#page-45-0) [Labels](#page-47-0) [A subsection](#page-48-0) [BibTeX](#page-49-0) [Counters](#page-54-0)

# Entry types

Example entry types: article, book, manual, phdthesis, inproceedings, any many more.

Each has its own mandatory and optional fields.

See e.g.

http://en.wikipedia.org/wiki/BibTeX

[At the start of the document](#page-45-0) [Labels](#page-47-0) [A subsection](#page-48-0) [BibTeX](#page-49-0) [Counters](#page-54-0)

### Placing and citing in document

Just before \end{document}:

\bibliographystyle{plain} \bibliography{name}

To cite in the document, use e.g.  $\cite[12]{label}$ .

[Introduction](#page-1-0) A first LA[TEX document](#page-9-0) [Maths mode](#page-19-0) [Tables and Figures](#page-35-0) [Writing complex documents](#page-45-0) [At the start of the document](#page-45-0) [Labels](#page-47-0) [A subsection](#page-48-0) [BibTeX](#page-49-0) [Counters](#page-54-0)

# <span id="page-54-0"></span>Compiling

This depends on the editor but traditionally:

- whenever the global numbering has changed (e.g. you have added a new section), LAT<sub>F</sub>X needs to be compiled twice.
- $\bullet$  whenever you input a new reference, compile  $\triangle T$ <sub>F</sub>X once, then BiBT<sub>F</sub>X once, then LAT<sub>F</sub>X twice!

[Introduction](#page-1-0) A first LA[TEX document](#page-9-0) **[Maths mode](#page-19-0)** [Tables and Figures](#page-35-0) [Writing complex documents](#page-45-0) [At the start of the document](#page-45-0) [Labels](#page-47-0) [A subsection](#page-48-0) [BibTeX](#page-49-0) [Counters](#page-54-0)

### To change numbering

Use the following counters:

numbering: page

chapter section, subsection equation figure table enumii enumiii enumiv

For enumerate: enumi

\setcounter{section}{5} \addtocounter{section}{-2}

[At the start of the document](#page-45-0) [Labels](#page-47-0) [A subsection](#page-48-0) [BibTeX](#page-49-0) [Counters](#page-54-0)

### Printing counter numbers

```
\setcounter{page}{7}
\arabic{page}
\roman{page}
\Roman{page}
\alph{page}
\Alph{page}
```
produces: 7 vii VII g G To change numbering, add a \the to the front of the counter name, e.g. to relabel the 4th subsection of the 2nd section "II-D":

\renewcommand{\thesection}{\Roman{section}} \renewcommand{\thesubsection}{\thesection-\Alph{subsection}}

[Introduction](#page-1-0) A first **LATEX** document [Maths mode](#page-19-0) [Tables and Figures](#page-35-0) [Writing complex documents](#page-45-0) [At the start of the document](#page-45-0) [Labels](#page-47-0) [A subsection](#page-48-0) [BibTeX](#page-49-0) [Counters](#page-54-0)

# Input and include

To split a lot of code into multiple files use \input, e.g.

\input{chap1} \input{chap2} \input{chap3}

If you only want to print part of the document, use  $\int$ include, e.g. to only print chapters 2 and 3:

```
\includeonly{chap2,chap3}
\documentclass{article}
\begin{document}
\include{chap1}
\include{chap2}
\include{chap3}
\end{document}
```
[Introduction](#page-1-0) A first LA[TEX document](#page-9-0) **[Maths mode](#page-19-0)** [Tables and Figures](#page-35-0) [Writing complex documents](#page-45-0) [At the start of the document](#page-45-0) [Labels](#page-47-0) [A subsection](#page-48-0) [BibTeX](#page-49-0) **[Counters](#page-54-0)** 

<span id="page-58-0"></span>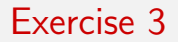

http://www2.imperial.ac.uk/~ejm/LaTeX/ Website/exercises/exercise3.html

Emma McCoy [An introduction to L](#page-0-0)ATEX